**Centro Tecnológico de Entrenamiento y Capacitación**

## **Access Avanzado**

Access al ser un motor de base de datos potente, puede combinarse con programación VBA para generar aplicaciones completas en solo entorno.Este curso de capacitación es dictado en nuestras oficinas en Quito en nuestras modalidades regular o abierta, personalizado, y corporativo. Además para el resto de Ecuador esta disponible en nuestra modalidad virtual.

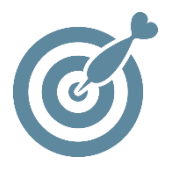

#### **Objetivo**

El objetivo del curso de **Access avanzado** es que el participante domine la organización y administración de bases de datos Access, pueda crear formularios complejos y maneje todo tipo de consultas para extraer la información de la base de datos.

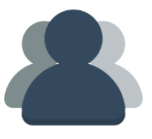

#### **¿A quién está destinado?**

A cualquier usuario que desea conocer a Access Avanzado como gestor de base de datos y programación Basic.

**ETEC** 

#### **Conocimientos previos**

Conocimientos de Access Básico.

### **www.cetececuador.com**

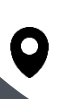

Dirección: Contacto: Contacto: Contacto: Contacto: Contacto: Correo electrónico: Correo electrónico: Contacto: Contacto: Contacto: Contacto: Contacto: Contacto: Contacto: Contacto: Contacto: Contacto: Contacto: Contacto: C Av. Atahualpa Oe2-48 y Hernando de la Cruz (Sector UTE) - Edificio CETEC

(02)2433-940 / 3317-406 0958868001 / 0982315897

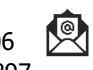

**[info@cetececuador.com](mailto:info@cetececuador.com)**

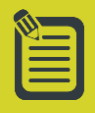

# Contenido

#### **1. Tablas para usuarios avanzados**

- 1.1. La clave principal
- 1.2. Relacionar tablas 1.3. Establecer filtros por selección y filtros por formulario 1.4. Utilizar validación de los datos 1.5. Campos de búsqueda y sus propiedades

#### **2. Consultas de acciones**

2.1. Concepto y categorías 2.2. Consultas de creación de tablas 2.3. Consultas de eliminación de registros 2.4. Consultas de datos anexados 2.5. Consultas de actualización 2.6. Consultas de tablas de referencias cruzadas

#### **3. Elaboración y personalización de formularios**

3.1. Estructura de los formularios 3.2. Definición y tipos de controles 3.3. Agregar controles de pendientes e independientes 3.4. Controles calculados 3.5. Las propiedades de los controles y el formulario 3.6. Cuadros de lista y cuadros combinados 3.7. Elementos de formulario Casillas de verificación Botones de opción Botones de alternar 3.8. Botones de comando 3.9. Diseñar rectángulos y líneas 3.10. Subformularios

3.11. Crear un panel de control 3.12. Opciones de inicio

#### **4. Creación de expresiones en el diseño de informes**

4.1. Las secciones del informe 4.2. Insertar controles 4.3. Insertar la fecha y hora 4.4. El formato de página 4.5. Usar expresiones en formularios e informes Realizar cálculos Usar expresiones en cadena 4.6. Añadir controles de subinformes 4.7. Definición de relaciones

#### **5. Páginas de acceso de datos**

5.1. Qué es una página de acceso de datos 5.2. Crear una página de acceso a datos en vista diseño Origen de datos Cuadro de herramientas Propiedades de la página de acceso a datos Asistente para controles Hipervínculos 5.3. Crear una página de acceso con el asistente 5.4. Almacenar vistas tablas dinámicas y gráficos dinámicos

#### **6. Creación de macros**

6.1. Qué es una macro 6.2. Creación de una nueva macro 6.3. Macros condicionales 6.4. Grupos de macros 6.5. Adjuntar macros a otros objetos

#### **7. Uso de las herramientas de Access**

7.1. Importar documentos XML en Access

7.2. Exportar datos de Access a XML

7.3. Cifrar y descrifar bases de datos

7.4. Compactar y reparar bases de datos

7.5. Asegurar una base de datos

7.6. Replicar una base de datos

#### **8. Creación de aplicaciones de base de datos**

8.1. Crear módulos de Access 8.2. Utilizar el divisor de base de datos 8.3. Crear un archivo MDE

## **www.cetececuador.com**

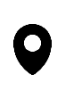

Dirección: Contacto: Contacto: Contacto: Contacto: Contacto: Contacto: Correo electrónico: Correo electrónico<br>Av. Atahualpa Oe2-48 y Hernando de la (02)2433-940 / 3317-406 Av. Atahualpa Oe2-48 y Hernando de la Cruz (Sector UTE) - Edificio CETEC

(02)2433-940 / 3317-406 0958868001 / 0982315897

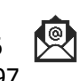

**[info@cetececuador.com](mailto:info@cetececuador.com)**